### **Allereerst een goede raad**

- gebruik de HELP-functie van Excel waar je kunt
- sla regelmatig op
- gebruik de functie "Ongedaan maken" (Ctrl+Z) als eerste redmiddel

### **Mini-theorie vooraf**

### **Soorten grafieken**

Grafieken worden in veel vakken gebruikt, bijvoorbeeld in de biologie, economie en wiskunde. Er zijn diverse soorten grafieken, bijv. cirkeldiagram (soort taartgrafiek), kolommen en staven, lijngrafieken, enzovoorts.

Niet ieder type grafiek is even geschikt voor ieder doel.

Excel gebruikt namen voor de grafieken die net even anders zijn dan bij wiskunde gebruikelijk is

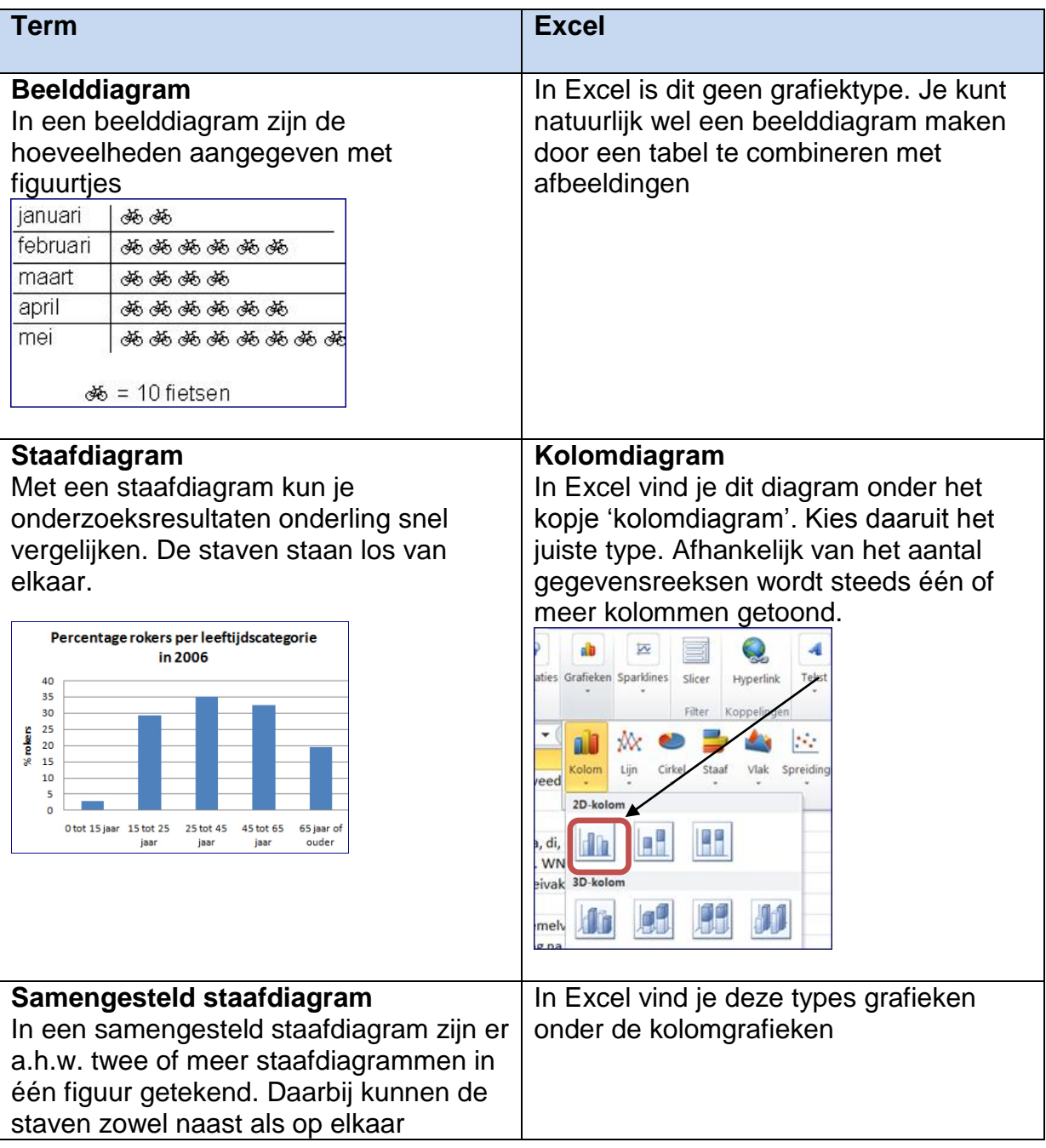

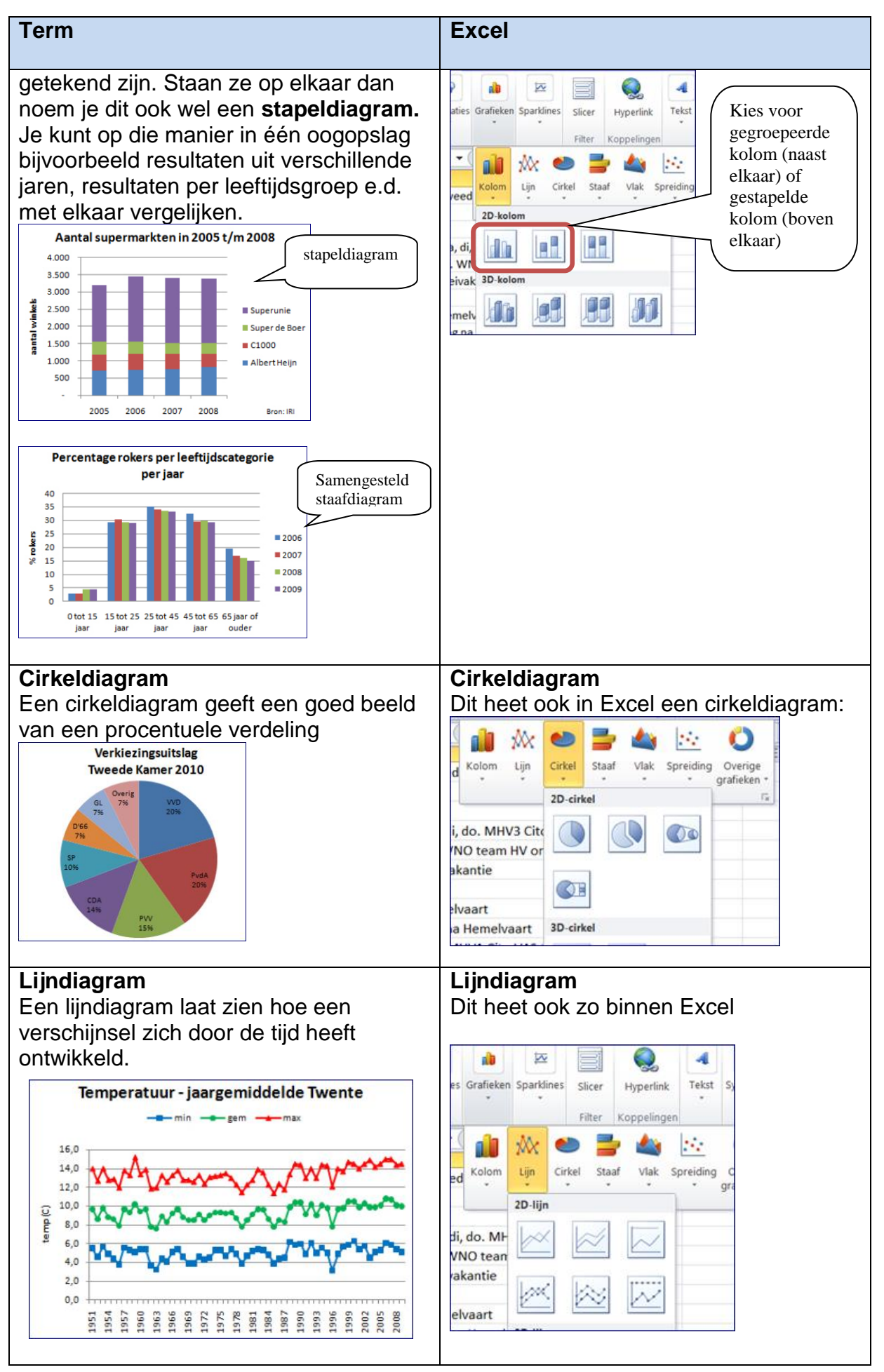

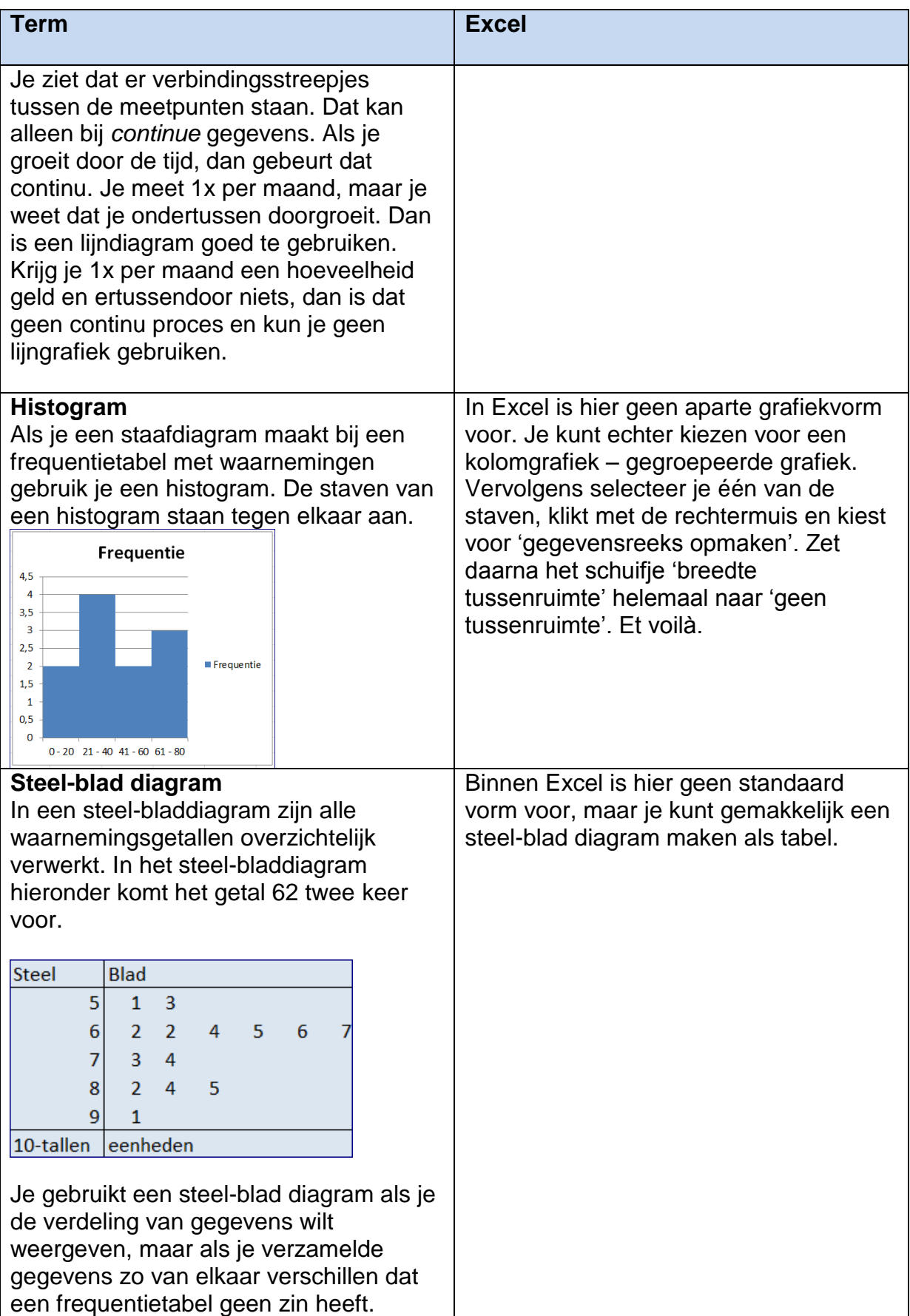

# **1. Cellen beschermen**

- **Gebruik het bestand uit Excel deel 1.**  Beveilig alle cellen die een functie of verwijzing bevatten.
- Let op: eerst de cellen selecteren die niet beveiligd hoeven worden: selecteren, rechts klik, celeigenschappen, bescherming, vinkje 'blokkeren' uitzetten
- Ga daarna naar het tabje 'controleren' en kies voor 'blad beveiligen'.

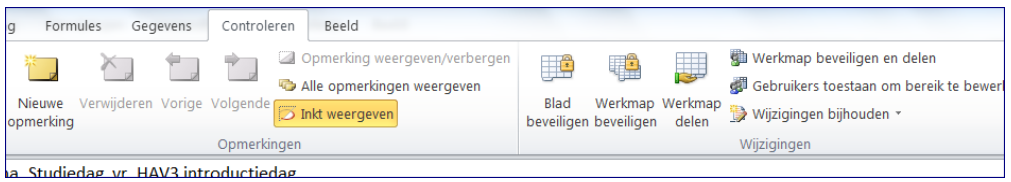

Zorg dat je alleen de 'ontgrendelde' cellen kunt selecteren.

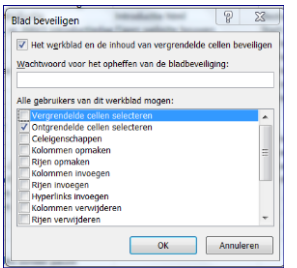

Probeer het resultaat uit.

### **2. Een cirkeldiagram aanmaken**

- Maak een nieuw Blad aan (Blad 6) en noem dit Grafieken.
- Maak een cirkeldiagram van het aantal verkochte producten in 2010 per verkoper m.b.v. van de Wizard Grafieken of via Invoegen-Grafiek enz.
- Welke informatie kun je meteen uit de grafiek halen? Maak een nieuw blad aan en noem dat 'antwoorden'. Noteer op dit blad steeds eerst het nummer van de opdracht en daarachter het antwoord.

### **3. Omzetten in 3D-cirkeldiagram**

Zet het diagram om in een 3D-cirkeldiagram.

• Noteer in het blad antwoorden: **A** Kun je nu beter of juist slechter de gegevens afleiden? **B** Licht je antwoord toe.

### **4. Titel**

Zet een titel boven de grafiek, bijv. **Aantal verkochte producten in 2010 per verkoper**

# **5. Gegevenslabels**

Voeg gegevenslabels toe aan de grafiek. Kies de gegevenslabels waardoor de grafiek het meest duidelijk wordt.

# **6. Onderbouw je keuze**

**A** Schrijf op welke gegevenslabels je hebt gekozen en **B** waarom je die hebt gekozen.

# **7. Opmaak**

Maak de grafiek zo inzichtelijk mogelijk door kleuren en andere opmaakkenmerken toe te passen.

# **8. Staafgrafiek**

Maak nu een Staafgrafiek naast het cirkeldiagram.

# **9. Informatie grafiek**

Is er nu meer af te lezen, is de grafiek nu informatiever? Noteer je bevindingen in het blad 'antwoorden'.

# **10.Nieuwe staafgrafiek**

Maak een volgend, nieuw staafdiagram op het werkblad Grafieken. Zet hierin het aantal verkochte producten per kwartaal (denkedenkedenke ...)

**11.X-as** Wat staat er op je X-as?

# **12.Merk? Kwartaal?**

**A** Welk merk heeft het best verkocht? **B** In welk kwartaal was dat?

### **13.Nu in kolommen ipv rijen**

Laat de staafgrafiek nu de gegevens inlezen in kolommen (i.p.v. in rijen)

# **14.X-as?**

Wat staat er nu op de X-as?

# 15.**Duidelijkheid nieuwe grafiek**

**A** Is deze grafiek duidelijker dan de versie met de gegevens in de rijen? **B** Waarom wel / niet? Zet je antwoord in het blad 'antwoorden'

**16.Zet weer om naar rijen.**

Zet de grafiek weer om naar gegevens in rijen. Sla alles op

Dat was 't. Even laten controleren.